## How do Android users download a sticker pack in Signal for usage?

## Option 1

(1)
Visit the "Stickers for Instant Messaging" webpage at <a href="www.jcpanda.hk/stickers/en">www.jcpanda.hk/stickers/en</a> with a mobile phone.

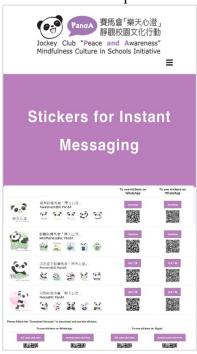

(2)
For Signal,
tap the "Download" button on the right column.

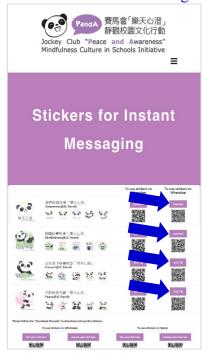

(3) Below will be displayed on the screen. Tap "Install".

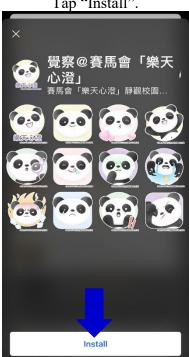

(4)
Tap to open the downloaded sticker packs.
Tap a sticker and send it to your friend.

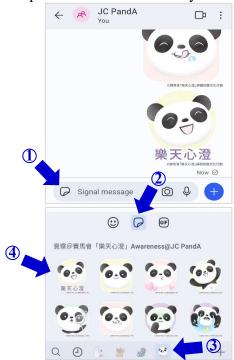

## **Option 2**

(1)
Visit "WhatSticker" at <a href="https://whatsticker.online">https://whatsticker.online</a>.
Search "JC PandA". Tap a sticker pack.

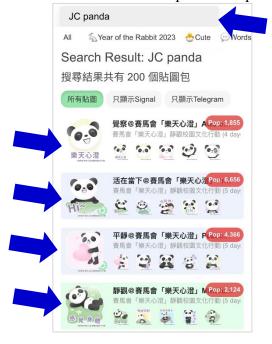

(2) Slide upward. Tap "Add to Signal".

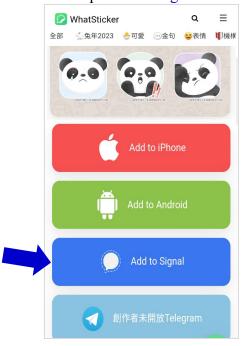

(3)
Below will be displayed on the screen.

Tap "Install".

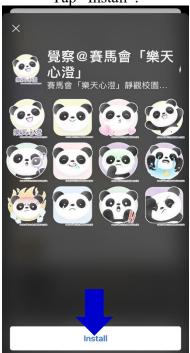

(4)
Tap to open the downloaded sticker packs.
Tap a sticker and send it to your friend.

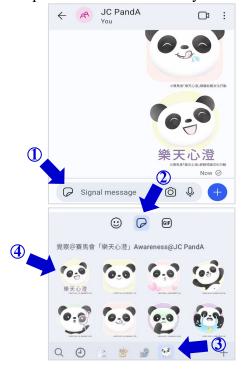